## Lambda MAC Setup Guide

## **Cubase LE Setup**

When using the Lambda with Cubase LE, it will be best to set the Lambda as the default audio device under the MAC OS utility "Audio MIDI Setup".

- 1. Go to the main applications folder and choose the Utilities folder.
- 2. Start the Audio/MIDI Setup utility application.
- 3. Set "Lexicon Lambda In/Out" for the Default Input, Default Output and System Output settings.

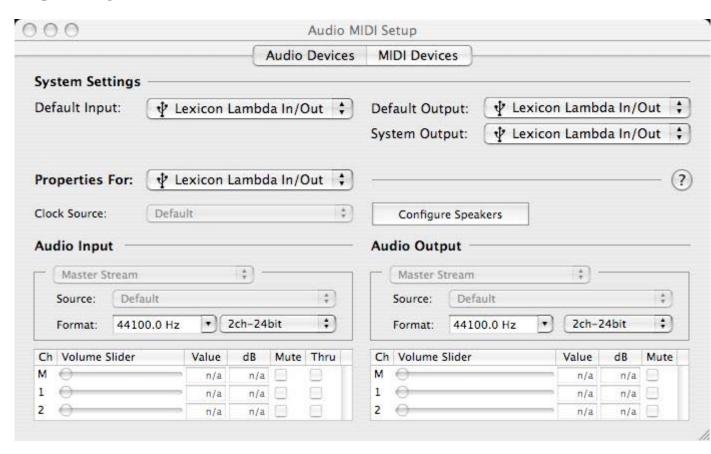

4. Next, launch the Cubase LE application and choose the section for Devices, Device Setup. Under the VST Multitrack section, choose "Lexicon Lambda In/Out (2)" for the ASIO driver.

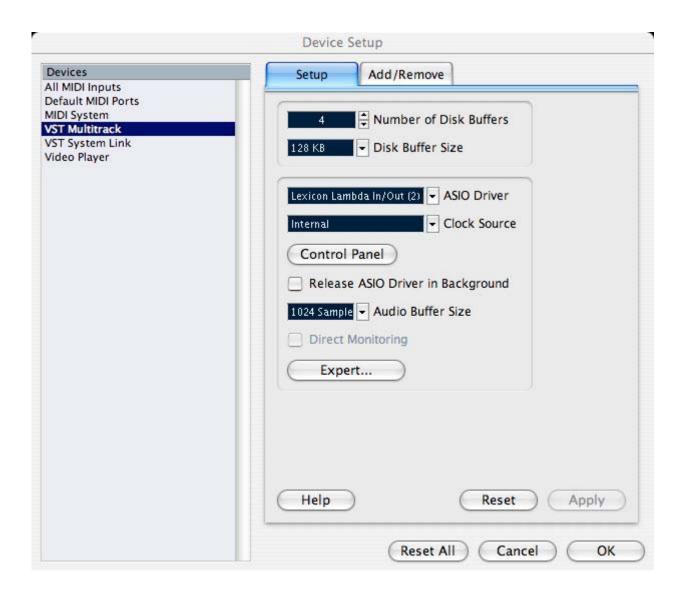

- 5. Click OK.
- 6. Next, go to Devices, VST Inputs.

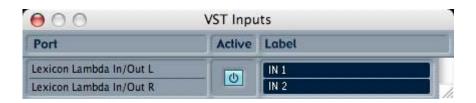

- 7. Make sure the inputs for Lambda are set to "Active" (light blue color).
- 8. Cubase LE is now set properly for use with the Lambda.